# وأ غرافلا ريفشتلا ىلع ضوافتلا عنم SMA و ESA ىلع لوهجملا Ï

المحتويات

المقدمة المتطلبات الأساسية المتطلبات المكونات المستخدمة منع المفاوضات للشفرات الفارغة أو المجهولة ESAs التي تعمل بنظام التشغيل AsyncOS للإصدار 9.5 من أمان البريد الإلكتروني أو إصدار أحدث ESAs التي تعمل بنظام التشغيل AsyncOS للإصدار 9.1 لأمان البريد الإلكتروني أو الأقدم SMAs التي تعمل بنظام التشغيل AsycnOS لإدارة أمان المحتوى 9.6 أو إصدار أحدث SMAs التي تعمل بنظام التشغيل AsyncOS لإدارة أمان المحتوى 9.5 أو إصدار أحدث معلومات ذات صلة

## المقدمة

يصف هذا المستند كيفية تغيير إعدادات تشفير جهاز أمان البريد الإلكتروني (ESA (من Cisco وأجهزة إدارة الأمان (SMA (لمنع المفاوضات حول التشفير الفارغ أو المجهول. ينطبق هذا المستند على كل من الأجهزة المستندة إلى الأجهزة والأجهزة الافتراضية.

## المتطلبات الأساسية

## المتطلبات

توصي Cisco بأن تكون لديك معرفة بالمواضيع التالية:

- Cisco ESA •
- Cisco SMA •

## المكونات المستخدمة

تستند المعلومات الواردة في هذا المستند إلى جميع إصدارات ESA Cisco و SMA Cisco.

تم إنشاء المعلومات الواردة في هذا المستند من الأجهزة الموجودة في بيئة معملية خاصة. بدأت جميع الأجهزة المُستخدمة في هذا المستند بتكوين ممسوح (افتراضي). إذا كانت شبكتك مباشرة، فتأكد من فهمك للتأثير المحتمل لأي أمر.

# منع المفاوضات للشفرات الفارغة أو المجهولة

يوضح هذا القسم كيفية منع المفاوضات حول التشفير الفارغ أو المجهول على ESA Cisco الذي يشغل AsyncOS لإصدارات أمان البريد الإلكتروني 9.1 والإصدارات الأحدث، وعلى SMA Cisco أيضا.

## ESAs التي تعمل بنظام التشغيل AsyncOS للإصدار 9.5 من أمان البريد الإلكتروني أو إصدار أحدث

مع إدخال AsyncOS للإصدار 9.5 من أمان البريد الإلكتروني، يتم الآن دعم 1.2v TLS. لا تزال الأوامر الموضحة في القسم السابق تعمل، ومع ذلك، سترى تحديثات 1.2v TLS المضمنة في المخرجات.

هنا مثال إنتاج من ال CLI:

#### **sslconfig** <

```
:sslconfig settings
                                                           GUI HTTPS method: tlsv1/tlsv1.2
                                                                        :GUI HTTPS ciphers
                                                                                     MEDIUM
                                                                                       HIGH
                                                                                     SSLv2-
                                                                                     aNULL-
                                                                                  STRENGTH@
                                                        Inbound SMTP method: tlsv1/tlsv1.2
                                                                     :Inbound SMTP ciphers
                                                                                     MEDIUM
                                                                                       HIGH
                                                                                     SSLv2-
                                                                                     aNULL-
                                                                                  STRENGTH@
                                                       Outbound SMTP method: tlsv1/tlsv1.2
                                                                    :Outbound SMTP ciphers
                                                                                     MEDIUM
                                                                                       HIGH
                                                                                     SSLv2-
                                                                                     aNULL-
                                                                                  STRENGTH@
                                                 :Choose the operation you want to perform
                                                      .GUI - Edit GUI HTTPS ssl settings -
                                               .INBOUND - Edit Inbound SMTP ssl settings -
                                            .OUTBOUND - Edit Outbound SMTP ssl settings -
                                               .VERIFY - Verify and show ssl cipher list -
                                                                                inbound \leq[]
                                       .Enter the inbound SMTP ssl method you want to use
                                                                                  SSL v2 .1
                                                                                  SSL v3 .2
                                                                        TLS v1/TLS v1.2 .3
                                                                          SSL v2 and v3 .4
                                                             SSL v3 and TLS v1/TLS v1.2 .5
                                                         SSL v2, v3 and TLS v1/TLS v1.2 .6
                                                                                       <[3]
للوصول إلى هذه الإعدادات من واجهة المستخدم الرسومية، انتقل إلى إدارة النظام > تكوين SSL < تحرير
                                                                                 الإعدادات:...
```
### **Edit SSL Configuration**

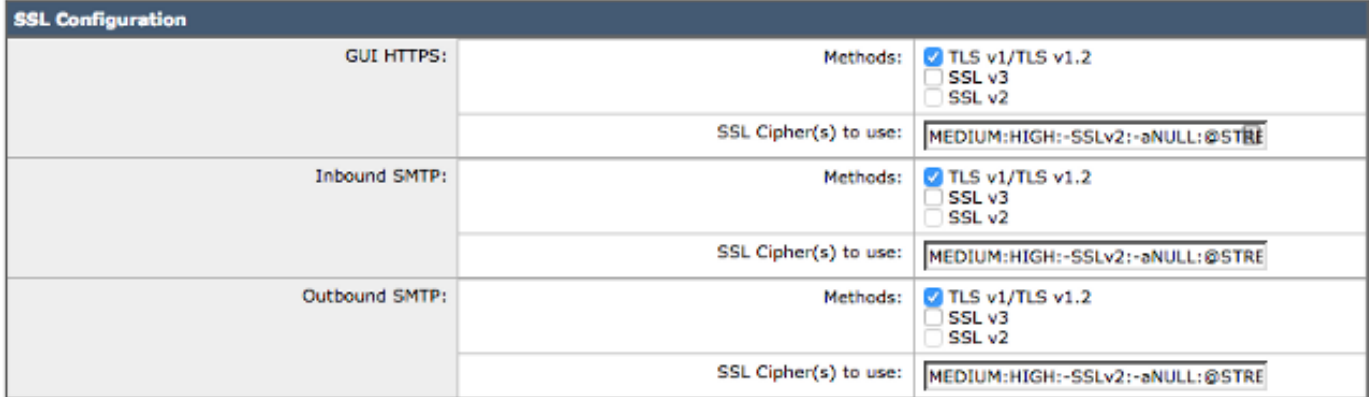

Note: SSLv2 and TLSv1 cannot be enabled simultaneously, but both can be enabled for use with SSLv3.

<mark>تلميح</mark>: للحصول على معلومات كاملة، ارجع إلى <u>[دليل المستخدم النهائي](http://www.cisco.com/c/ar_ae/support/security/email-security-appliance/products-user-guide-list.html)</u> ESA المناسب للإصدار 9.5 أو إصدار أحدث.

## ESAs التي تعمل بنظام التشغيل AsyncOS للإصدار 9.1 لأمان البريد الإلكتروني أو الأقدم

أنت يستطيع عدلت الشفرة أن يكون استعملت على ال ESA مع ال sslconfig أمر. لمنع مفاوضات ESA الخاصة بالشفرات الفارغة أو المجهولة، أدخل الأمر sslconfig في واجهة سطر الأوامر (CLI (الخاصة ب ESA وقم بتطبيق الإعدادات التالية:

أسلوب بروتوكول نقل البريد البسيط الوارد (1v3tlsv3): sslv3tlsv1

شفرات SMTP الواردة: متوسطة:عالية:-SSLv2:-aNULL:@Strength

● sslv3tlsv1 :الصادر SMTP أسلوب

• شفرات SMTP الصادرة: **متوسطة:±SSLv2:-aNULL:@Strength** هنا مثال تشكيل للشفرات الواردة:

CLI: > **sslconfig**

```
:sslconfig settings
                   GUI HTTPS method: sslv3tlsv1 
          GUI HTTPS ciphers: RC4-SHA:RC4-MD5:ALL 
                Inbound SMTP method: sslv3tlsv1 
       Inbound SMTP ciphers: RC4-SHA:RC4-MD5:ALL 
               Outbound SMTP method: sslv3tlsv1 
      Outbound SMTP ciphers: RC4-SHA:RC4-MD5:ALL 
         :Choose the operation you want to perform
              .GUI - Edit GUI HTTPS ssl settings -
       .INBOUND - Edit inbound SMTP ssl settings -
     .OUTBOUND - Edit outbound SMTP ssl settings -
       .VERIFY - Verify and show ssl cipher list -
                                       inbound \leq[]
.Enter the inbound SMTP ssl method you want to use
```
- .SSL v2 .1
- SSL v3 .2

TLS v1 .3 SSL v2 and v3 .4 SSL v3 and TLS v1 .5 SSL v2, v3 and TLS v1 .6  $3 < 5$ ]

.Enter the inbound SMTP ssl cipher you want to use RC4-SHA:RC4-MD5:ALL]> **MEDIUM:HIGH:-SSLv2:-aNULL:@STRENGTH**]

ملاحظة: قم بتعيين واجهة المستخدم الرسومية (GUI (والوارد والصادر حسب الحاجة لكل تشفير.

اعتبارا من AsyncOS لأمان البريد الإلكتروني الإصدار ،8.5 يتوفر أمر sslconfig أيضا عبر واجهة المستخدم الرسومية (GUI(. للوصول إلى هذه الإعدادات من واجهة المستخدم الرسومية، انتقل إلى إدارة النظام > تكوينات SSL< إعدادات التحرير:

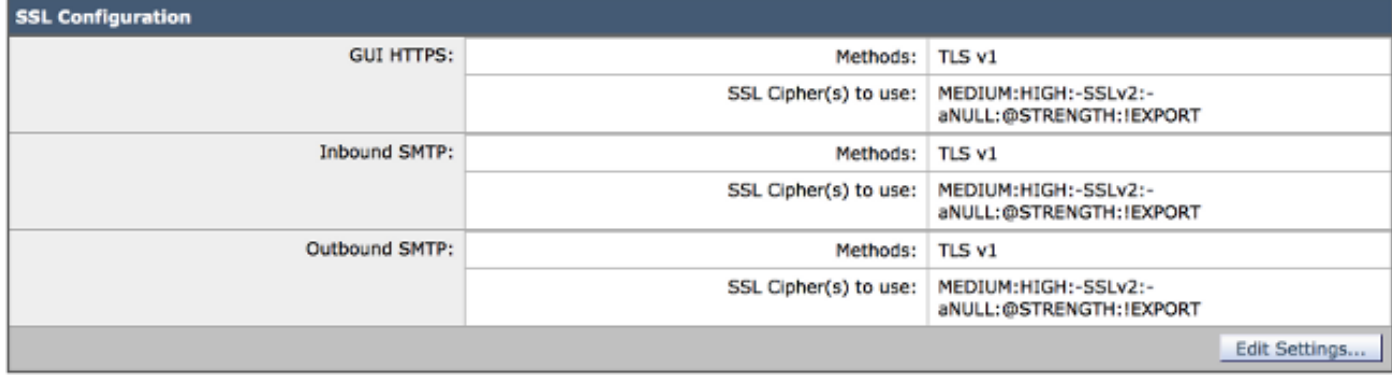

ت**لميح**: الإصدار 3.0 من مزود مآخذ التوصيل الآمنة [\(](https://tools.ietf.org/html/rfc6101)<u>RFC-6101)</u> (SSL) هو بروتوكول قديم وغير آمن. هناك ضعف في SSLv3 <u>CVE-2014-3566</u> المعروف باسم *إضافة Oracle على هجوم التشفير القديم (PODLE)* ا*لمخفض*، والذي يتم تتبعه بواسطة معرف تصحيح الأخطاء من Cisco <u>CSCur27131</u>. cisco يوصي أن يعجز أنت 3SSLv بينما أنت تغير الشفرة، إستعمال طبقة النقل أمن (TLS (فقط، وحدد خيار 3 (1v TLS(. راجع معرف تصحيح الأخطاء من 27131Cisco CSCur للحصول على التفاصيل الكاملة.

## SMAs التي تعمل بنظام التشغيل AsycnOS لإدارة أمان المحتوى 9.6 أو إصدار أحدث

وكما هو الحال مع ESA، قم بتشغيل الأمر sslconfig على واجهة سطر الأوامر.

## SMAs التي تعمل بنظام التشغيل AsyncOS لإدارة أمان المحتوى 9.5 أو إصدار أحدث

لا يتوفر الأمر sslconfig للإصدارات القديمة من SMA.

ملاحظة: الإصدارات الأقدم من AsyncOS ل SMA تدعم 1v TLS فقط . يرجى الترقية إلى 9.6 أو إصدار أحدث من SMA للحصول على إدارة محدثة ل SSL.

يجب عليك إكمال هذه الخطوات من واجهة سطر الأوامر (CLI (ل SMA لتعديل شفرات SSL:

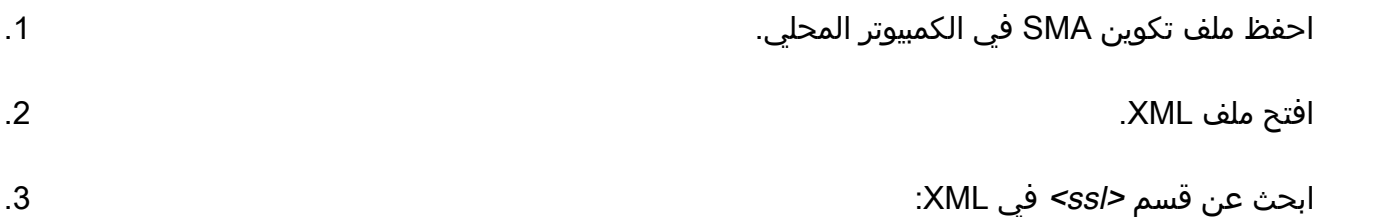

 $<$ ssl>

```
<ssl_inbound_method>sslv3tlsv1</ssl_inbound_method> 
  <ssl_inbound_ciphers>RC4-SHA:RC4-MD5:ALL</ssl_inbound_ciphers> 
           <ssl_outbound_method>sslv3tlsv1</ssl_outbound_method> 
<ssl_outbound_ciphers>RC4-SHA:RC4-MD5:ALL</ssl_outbound_ciphers> 
                      <ssl_gui_method>sslv3tlsv1</ssl_gui_method> 
          <ssl_gui_ciphers>RC4-SHA:RC4-MD5:ALL</ssl_gui_ciphers> 
                                                                <sub>ss1/></sub></sub>
```
### قم بتعديل التشفير حسب الرغبة واحفظ XML: .4

```
<ssl>
                                        <ssl_inbound_method>tlsv1</ssl_inbound_method>
           <ssl_inbound_ciphers>MEDIUM:HIGH:-SSLv2:-aNULL:@STRENGTH</ssl_inbound_ciphers>
                                      <ssl_outbound_method>tlsv1</ssl_outbound_method>
         <ssl_outbound_ciphers>MEDIUM:HIGH:-SSLv2:-aNULL:@STRENGTH</ssl_outbound_ciphers>
                                               <ssl_gui_method>tlsv1</ssl_gui_method>
                  <ssl_gui_ciphers>MEDIUM:HIGH:-SSLv2:-aNULL:@STRENGTH</ssl_gui_ciphers>
                                                                            <ssl/>قم بتحميل ملف التكوين الجديد إلى SMA. .5
```
.6 إرسال كافة التغييرات وتنفيذها.

## معلومات ذات صلة

- <u>Cisco ESA ملاحظات الإصدار</u>
	- [ESA Cisco أدلة المستخدم](https://www.cisco.com/c/ar_ae/support/security/email-security-appliance/products-user-guide-list.html)
- [SMA Cisco ملاحظات الإصدار](https://www.cisco.com/c/ar_ae/support/security/content-security-management-appliance/products-release-notes-list.html)
	- [SMA Cisco أدلة المستخدم](https://www.cisco.com/c/ar_ae/support/security/content-security-management-appliance/products-user-guide-list.html)
- [الدعم التقني والمستندات Systems Cisco](http://www.cisco.com/cisco/web/support/index.html?referring_site=bodynav)

ةمجرتلا هذه لوح

ةي الآلال تاين تان تان تان ان الماساب دنت الأمانية عام الثانية التالية تم ملابات أولان أعيمته من معت $\cup$  معدد عامل من من ميدة تاريما $\cup$ والم ميدين في عيمرية أن على مي امك ققيقا الأفال المعان المعالم في الأقال في الأفاق التي توكير المالم الما Cisco يلخت .فرتحم مجرتم اهمدقي يتلا ةيفارتحالا ةمجرتلا عم لاحلا وه ىل| اًمئاد عوجرلاب يصوُتو تامجرتلl مذه ققد نع امتيلوئسم Systems ارامستناه انالانهاني إنهاني للسابلة طربة متوقيا.